## *Envio De Correo Firmado y Cifrado con El Certificado FNMT*

Lo primero que necesitaremos serán nuestra clave privado previamente solicitada a la FNMT la pública del receptor del mensaje y el certificado de autoridad de la FNMT una vez tengamos estos tres elementos accedemos al Thunderbird.

Para conseguir nuestra clave privada deberemos pedir cita y acudir con nuestro codigo conseguido en la pagina de la FNMT una vez hayamos acudido nos enviaran un correo en el que se nos dirá que tenemos nuestra clave privada activa pues bien solo queda seguir el último paso descargarse el certificado: **http://www.fnmt.e** 
set > Obtenga su certificado digital > Obtener el certificado > Descarga de su certificado de usuario nos solicitará el DNI y la clave con la que lo solicitamos. (Ojo:DESCARGARLO EN EL MISMO NAVEGADOR EN EL QUE LO SOLICITAMOS)

Cuando lo tengamos descargado tendremos la opcion de verlo y de exportarlos tanto pública como privada además necesitaremos el certificado de la autoridad de la FNMT que lo podemos descargar como se ve en la imagen:

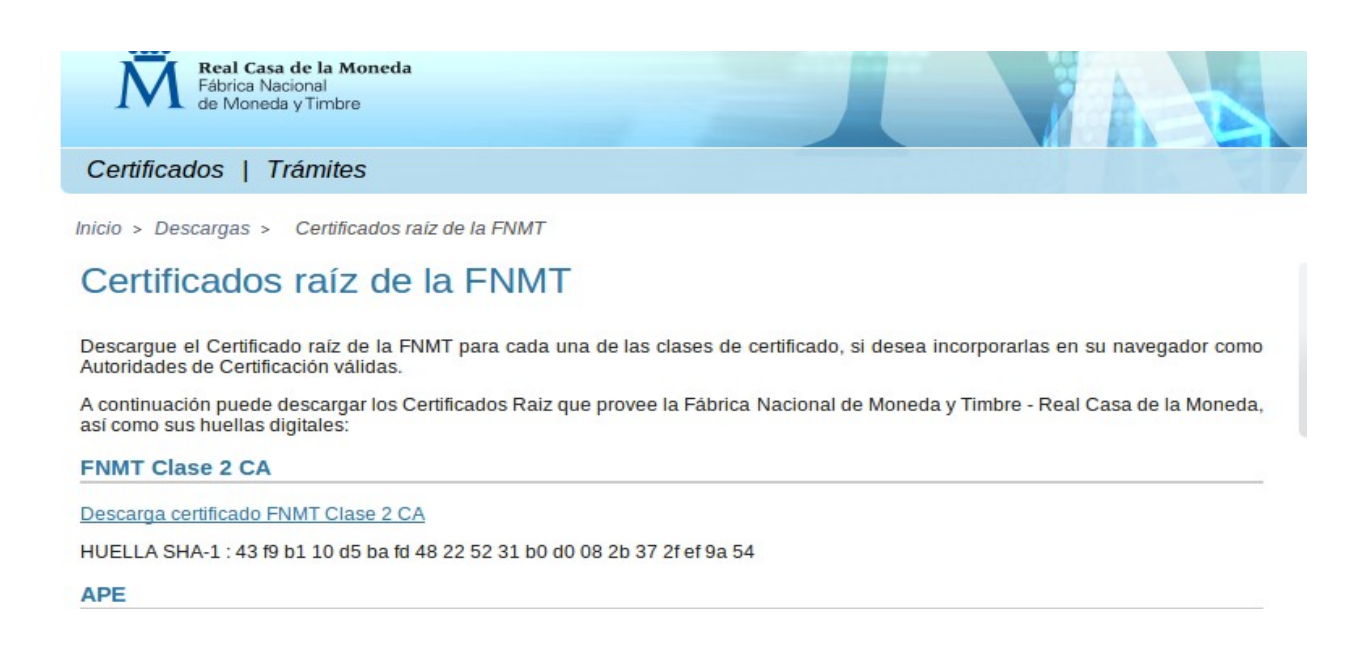

Cuando tengamos los tres certificados: Nuestro certificado privado, la pública del receptor del mensaje que vamos a cifrar y el de la FNMT, accedemos al Thunderbird y lo configuramos con nuestro correo que es basicamente introducir el nombre el id del correo y la contraseña.

Cuando entremos a Thunderbird accedemos a Editar > Preferencia > Avanzado > Ver Certificados y los importamos nuestra privada en sus certificados

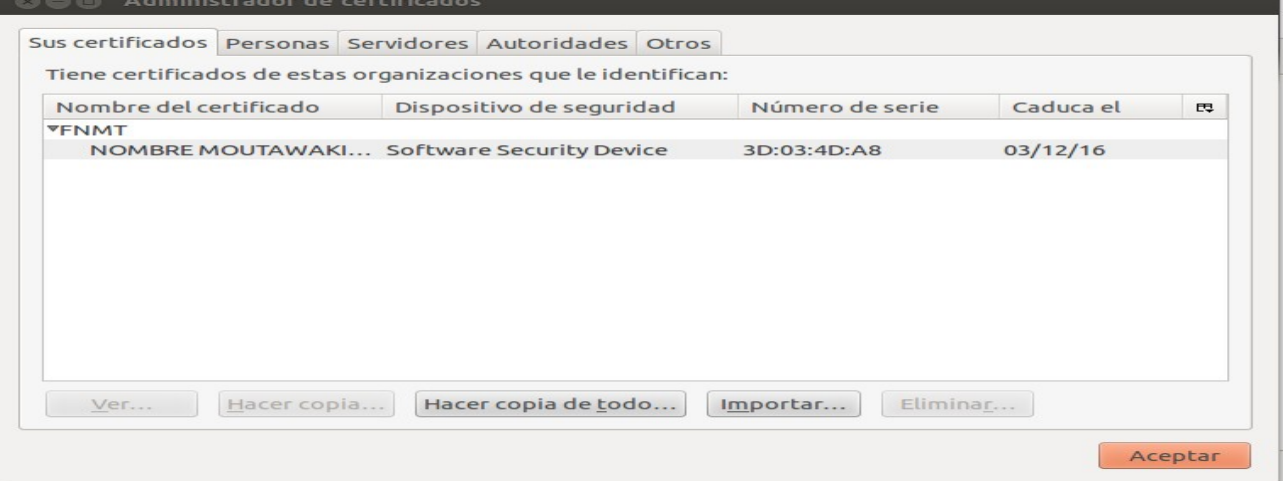

## la publica del receptor en personas

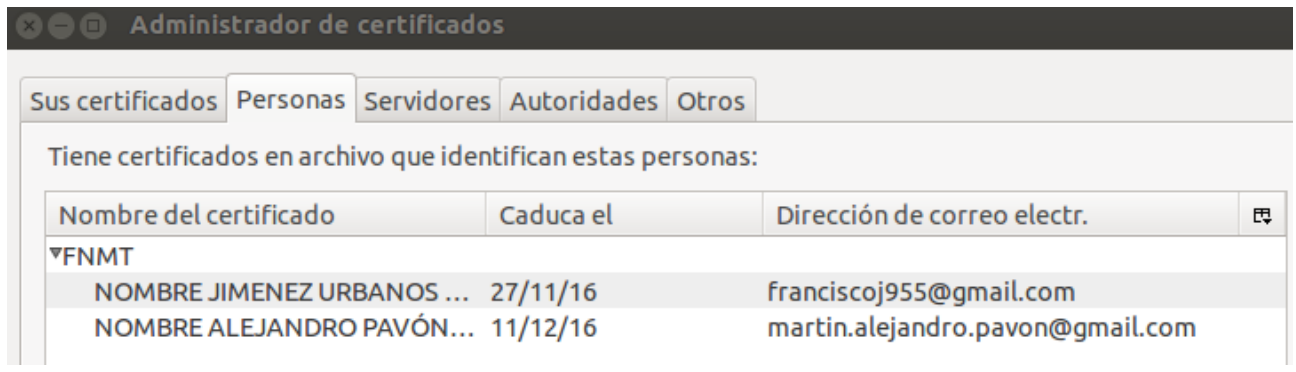

## y por útlimo la De la FNMT en Autoridades

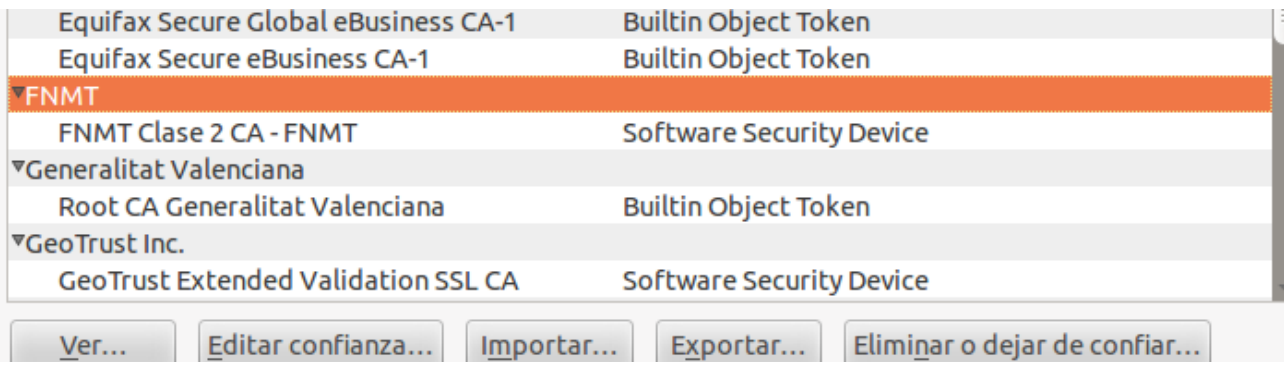

Una vez importados debemos configurar nuestro certificado para poder cifrar y firmar los mensajes para ello hacemos click dercho > configuración > seguridad y selccionamos para ambos nuestra privada<br>**De Configuración** 

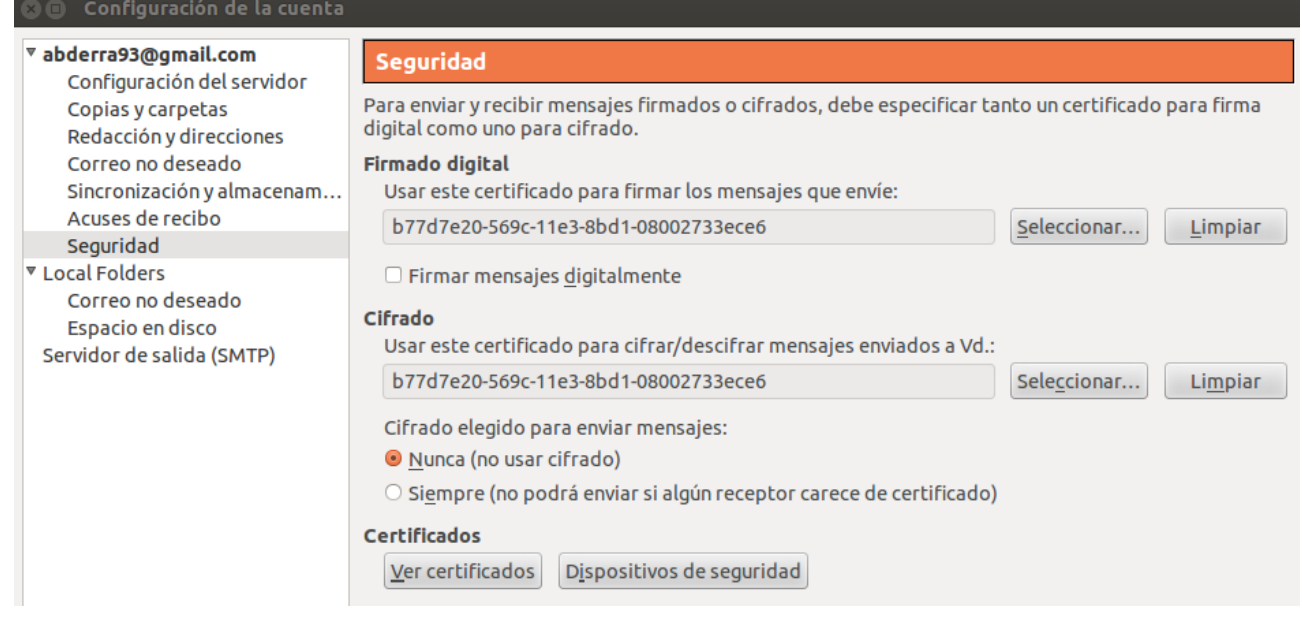

ya podemos enviar correo cifrado y firmado en seguridad como vemos en la imagen.

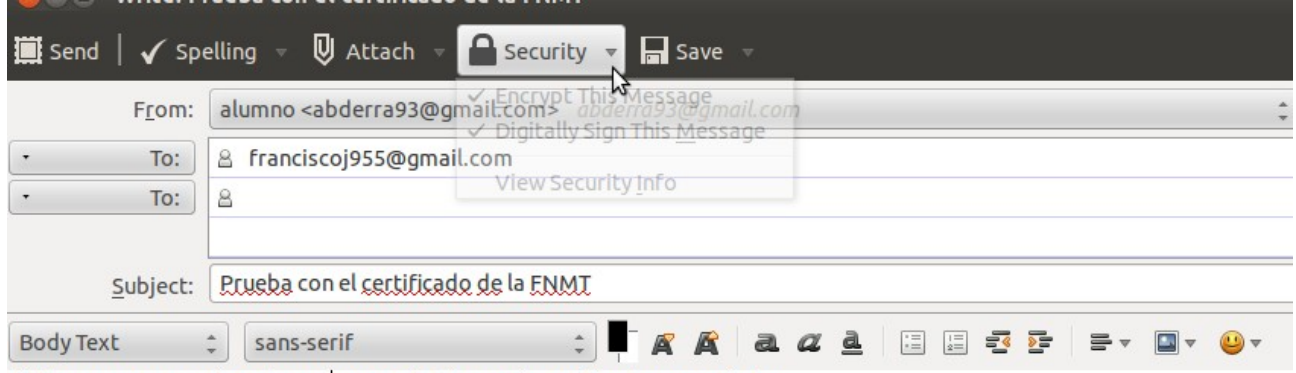

Esto es una prueba de un mensaje firmado y cifrado un saludo.

Y recibir correo cifrado y firmado como vemos abajo a la derecha de la imagen esta con ambos.

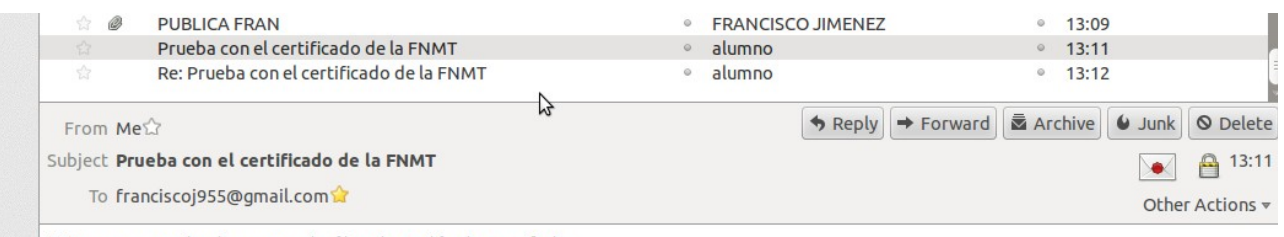

Esto es una prueba de un mensaje firmado y cifrado un saludo.